# **CALL PILOT VOICE MAIL QUICK REFERENCE GUIDE**

# To Log-In to your Mailbox from your Desk:

Lift your handset for dial tone and press the Message/Inbox key or dial 7600 When prompted for your mailbox number press the # key. When prompted, enter your password followed by the # sign.

# First Time Log-In Required Password Change:

When prompted enter your temporary password (1+your extension) followed by the # sign. Dial 84 for password change When prompted to enter old password dial  $1+$ your extension followed by the  $\#$  sign Enter your new 4 digit password followed by # sign. Cannot use your ext, 1234, or 1111, etc. Enter your new 4 digit password followed by # sign again to confirm Your password is now changed.You will not be forced to change your password, but may change your password at any time using the directions below.

## To Record your Name:

Log in to your mailbox. (unless already logged in) Press 82 then 9 (Personal Verification) Press 5 and wait for the tone. Say your first and last name (Extension # if you wish) Press # sign to stop recording \*You may end your session by pressing 83 and hanging up or press 4 to leave personal verification area.

## To Record your Greeting:

Log in to your mailbox. (unless already logged in) Press 82 (Greetings) Press 1 to select External Greeting ( 2 for Internal Greeting) (3 for Temporary) Press 5 and listen for the tone Record your greeting. (see sample below) Press # sign to end recording Press 2 to listen to your recorded greeting To re-record press 76 to delete current recording and then press 5 to record again. Once satisfied with recording your may press 83 to end session or 4 to go back to the main menu

# Sample Greeting

"Hello, this is \_\_\_\_\_\_\_\_\_\_\_\_\_\_\_\_\_\_\_ and you have reached my voice mailbox. I'm not able to take your call right now, but if you leave your name, telephone number, and message after the tone, I will return your call as soon as I am available. If you need immediate assistance, press "0". Thank you for calling.

You can record a Temporary Greeting to be played when you are out of the office or on vacation. The Temporary Greeting can be set to expire on a specific date (Month, Day, Time) or can be played until deleted manually. Once deleted (or expires) the previously recorded greeting is again played.

# To Change your Password:

Press 84 (Password Change)

Enter your old password followed by # sign.

Enter your new password followed by # sign.(must be 4-16 digits in length)

Reenter your new password followed by # sign.

\*You may end your session by pressing 83 and hanging up or press 4 to leave password change area

# To Log-In to your Mailbox from the Outside:

Dial When prompted enter your mailbox number followed by # When prompted enter your password followed by #

## General Information:

Once Logged into Voice Mail, you can get help at any time by pressing the "\*" key

At any time you are connected to Call Pilot, you may "Thru-Dial" to another extension by dialing "0" and the extension number followed by the # sign.

To delete a message after you have listened to it, Press 7 6 within 3 seconds after listening to message. If you accidentally delete a message Do not hang up, During the same session you may restore any deleted message by pressing 7 6 again.

Always press 83 prior to hanging up from Call Pilot. This will assist your voicemail system in running more efficiently.

#### Commands While Listening to Messages:

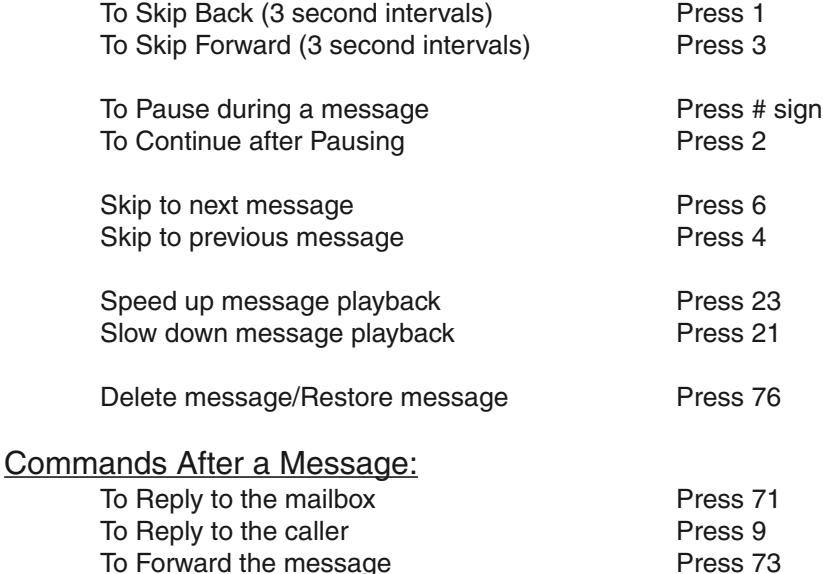

#### Creating Messages:

Dial 75 (to compose a message) Enter the Mailbox or Distribution List numbers separated by # (end the list with an extra # sign) Follow RECORD prompts

#### Creating a Personal Distribution List:

#### Dial 85 Enter a number between 1 and 9 and then # Dial 5 to enter the mailbox numbers in the distribution list (separated the mailbox number with a  $#$ , ending the list with a extra  $#$ ) Dial 2 to REVIEW the entries in your distribution list

#### Tagging a Message:

After recording the message press # to stop Press 701 for Urgent Press 704 for Private Press 705 for Acknowledge Press 706 for Timed Delivery Press 79 to send message

### Creating Messages Through Express Message:

Press your extension key (get dial tone) Dial 7601 Enter the mailbox number then # Leave your message after the Beep